### Palk365 ja Personal365 uuendused alates versioonist BC18

### Aruandlus

### **TÖÖANDJA KULUTUSED TÖÖTAJATELE**

Lahendusse on lisandunud Statistikaameti aruanne "Tööandia kulutused töötajatele", mille eesmärk on anda teavet tööandja tehtud keskmistest kulutustest töötajatele töötaja ning töötatud tunni kohta põhitegevusala järgi.

Aruanne on leitav Statistika aruannete nimekirjast.

### Kalendriteavitused

#### **ÜHE LIIGIGA KALENDRITEAVITUSTE ERISEADISTUSED**

Kalendriteavitustele on võimalik nüüd teha mitu erinevat seadistust ühe liigi ulatuses. Teavituse sisu ja seadistused saab määrata kalendriteavituste seadistuste aknas teadet redigeerides:

Teavituste seadistus (Palk365) 俞 TEADE11 · Tööle võtmine Teavituste seadistus Tähis TEADE11 Lisafilter ........ Liik Tööle võtmine  $\checkmark$ Puhkuse väljamakse filter ۰l Sorteerimise järjekord Kasuta staaži algust · · · · ·  $\overline{7}$ Peida loendist Töötaja filtrid VERSION(1) SORTING(Nr.) WHERE(Seisund ...  $43$ Kandeid

### Koolitused

#### **TAGASISIDE ANKEETIDE LOOMINE KOOLITUSTELE**

Koolitustele on võimalik tagasiside küsimiseks luua tagasiside küsimustikud mallidena, mida saab vajadusel mitmekordselt kasutada. Tagasiside küsimustikud võivad sisaldada nii valikvastustega küsimusi kui ka vabateksti vastustega küsimusi.

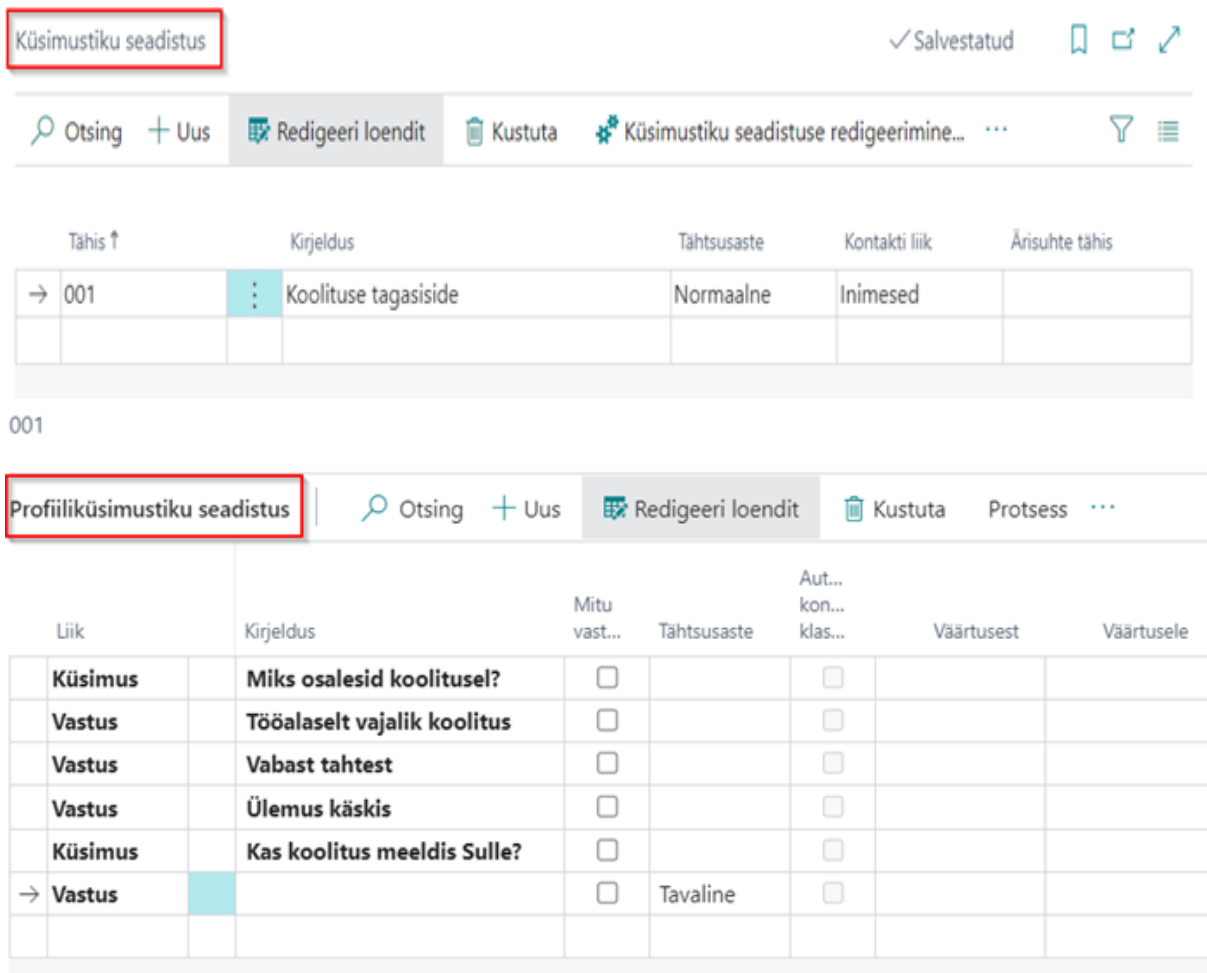

Küsimustiku kohta on võimalik koolitusel osalejatele saata teavitus koolituskaardilt:

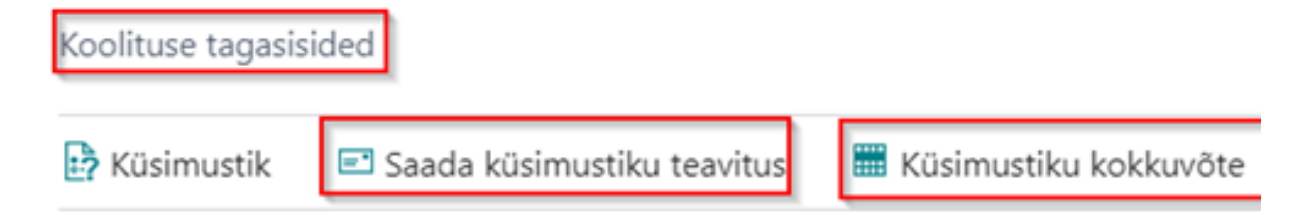

#### use tagasisided

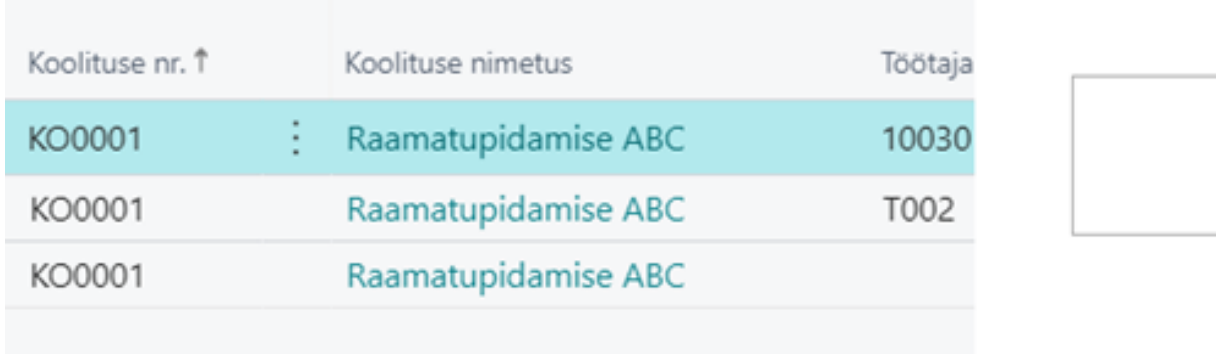

Tagasiside küsimustikke saab täita iseteenindusportaalis. Küsimustiku kokkuvõte kuvab seejärel kõikide antud vastuste kokkuvõtte.

### Palgaanalüüsid **KONTODE PÕHISE ANALÜÜSI VALUUTA SEADISTUS**

Palgaanalüüsidele, mille liigiks on kas ettevõtted kontode lõikes või töötajad kontode lõikes, on võimalik teha valuuta seadistus. See tähendab, et kui soovitakse näha mingit kontot teises valuutas kui euros, siis saab kontode põhiselt seadistada kuvatava valuuta tähise ja seejärel kuvataksegi analüüsi vaates selle konto tasusid vastavas valuutas.

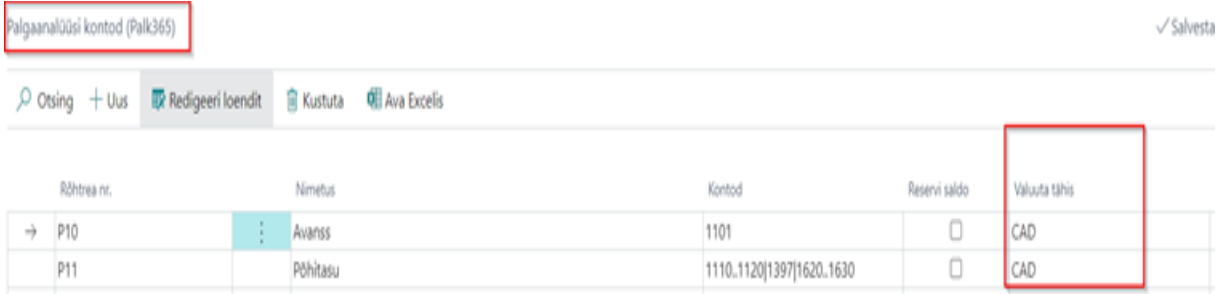

# Palgaregistrid

#### **MITME PALGAREGISTRI ÜHEAEGNE KUSTUTAMINE**

Palgaregistreid on nüüd võimalik kustutada mitme registri kaupa korraga. Selle jaoks on vajalik Palgaregistrite aknas valida vajalikud registrid (korraga maksimaalselt 100) ning valida Kustuta registrid.

## Tööajatabelid **ARVUTATUD PLAANIGA NORMTUNDIDE ARVESTUS**

Tööajatabeli grupi kaardi peale on võimalik määrata normtundide arvutuseks uus liik Arvutatud plaaniga, mis võtab seadistuse aktiveerimisel puudumistena maha arhiivi salvestatud puudumise tunnid. Seda on vaja näiteks koormuse muudatusel või töötaja lahkumise korral.

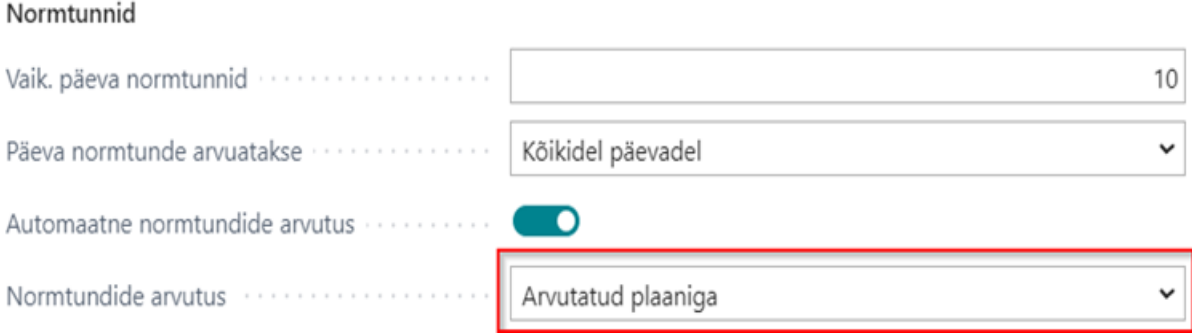

#### **AUTOMATISEERITUD PAUSI LAHENDUS**

Tööajatabelites on võimalik tööajatabeli grupi põhiselt määrata automaatsed pauside ajad. Selle jaoks on vajalik seadistada Automaatse pausi liik ja määrata, mitme tunni järgi pausi antakse (Pausi saamise aja pikkus). Sellisel juhul arvestatakse tööajatabelis töötajatele automaatne pausi pikkus Pausi pikkus (tundides) lahtri järgi.

Kui pausi on töötajal õigus saada topelt väärtuses, olenevalt tema vahetuse pikkusest, siis selle jaoks seadistatakse ära Topelt pausi saamise aja pikkus. Seejärel arvestatakse paus Pausi pikkus (tundides) lahtri järgi topelt.

Paus

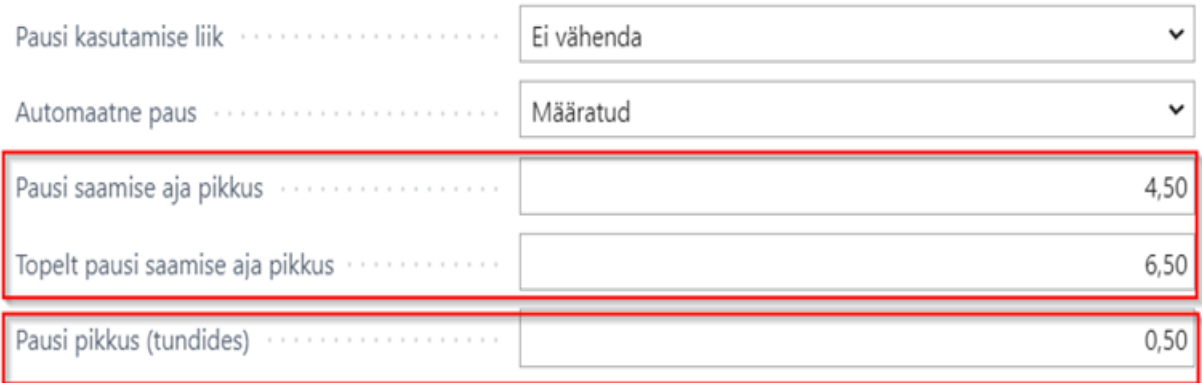

#### **KINNITUSRINGIL TABELI ÜHE SAMMU TAGASIVÕTMINE**

Tööajatabeli kinnitusringile on lisandunud võimalus võtta tööajatabel tagasi ühe sammu võrra, st et tabeli saab tagasi võtta juhul või kui keegi ei ole veel tabelit kinnitanud, kui kinnitusringis järgmine inimene ei ole tabelit veel kinnitanud.

Selle lahenduse kasutamiseks on kinnitusringi seadistuses vajalik määrata linnuke kasti "Luba tagasi võtta üks samm (tööajatabel)":

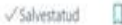

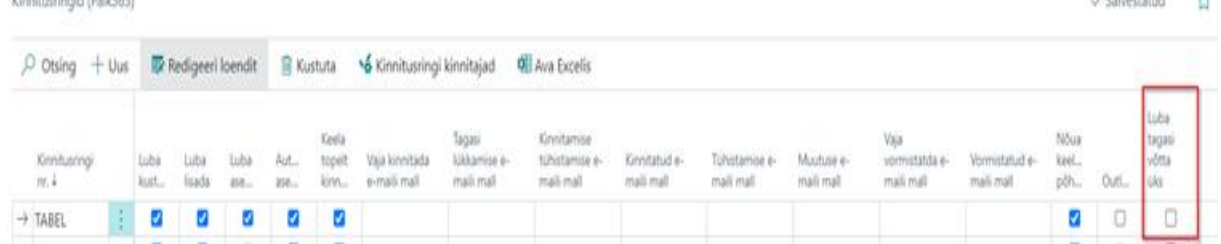

### **TÖÖSUHTE LÕPETAMISE TÖÖTUNDIDE AUTOMAATNE KUSTUTAMINE**

Tööajatabelist on võimalik automaatselt kustutada töötaja lahkumise korral töötunnid, kui selle jaoks on tööajatabelite üldise seadistuse all lülitatud sisse marker Lahkumine kustutab tunnid:

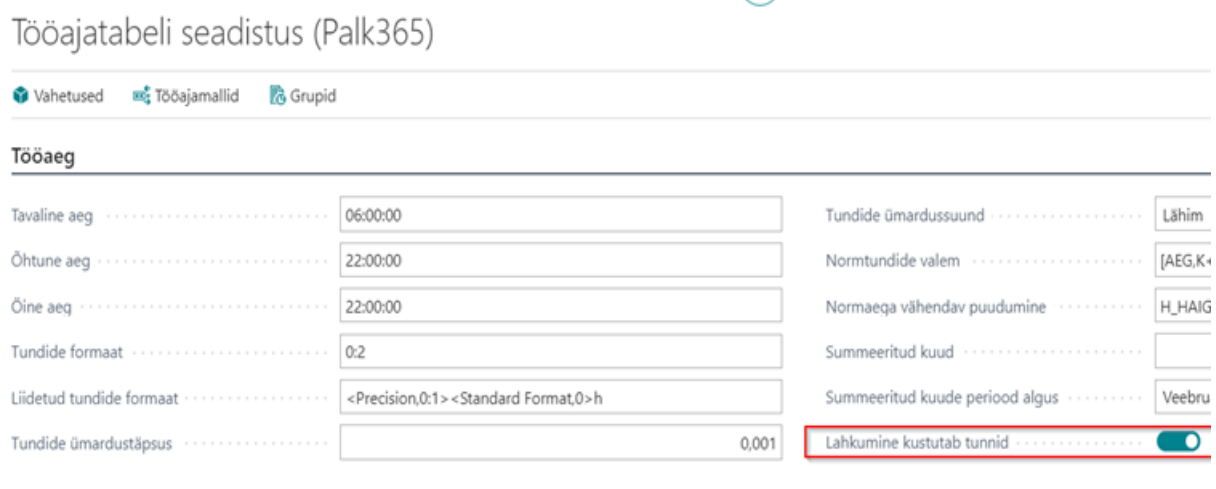

Tööajatabelis peaks olema sisse lülitatud marker Töösuhe töötajatabeli vaates – seejärel on tööajatabelis näha varasemalt planeeritud töötundide asemel kriipsukesi.

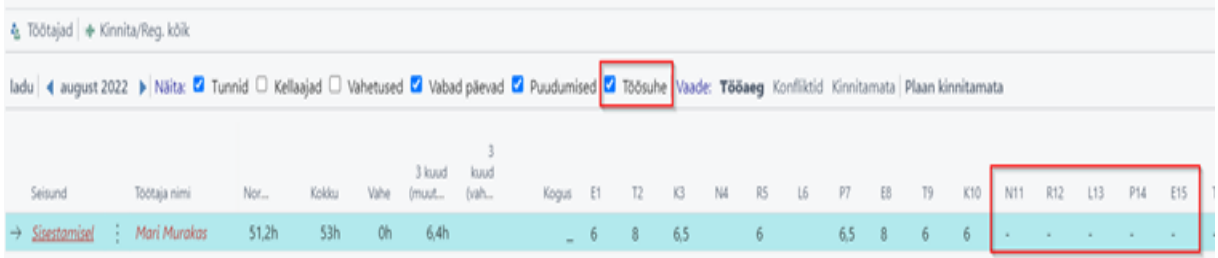

### Töötaja lepingud **LEPINGU JA TÖÖTASU SEOS**

Floods colored (Billib) (F)

Töötaja lepingute kaardil on võimalus luua lepingu rea ja töötasu rea vahel seos, mis viitab sellele, millist töötasu töötaja millise lepingu rea eest teenib või on minevikus teeninud.

Kasutamiseks on vajalik isikupärastamisega välja tuua lepingu kaardil olevas factboxis Üksikasjad – Seotud tasud.

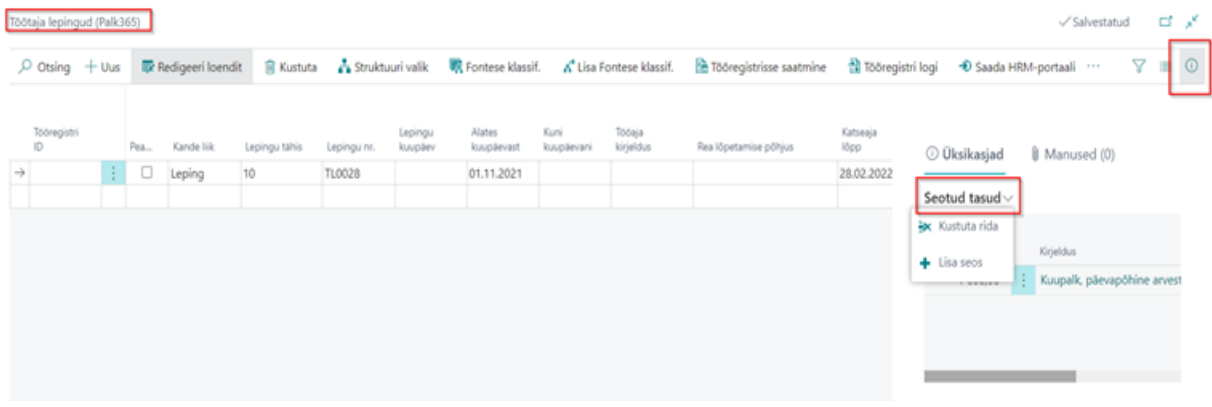

### **TÖÖAJA KIRJELDUS LEPINGULE JA VÄLJATRÜKILE**

Töötaja lepingu reale on võimalik määrata tööaja kirjeldus, mis eelnevalt on kirja pandud Tööaja kirjelduse vahekaardile:

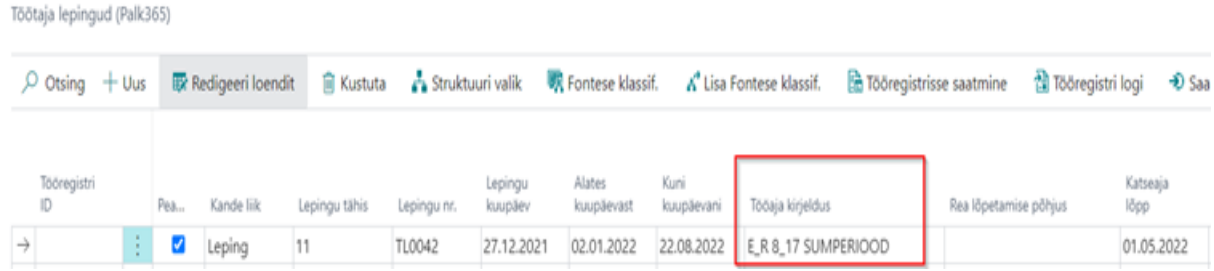

Kui lühikirjeldusele lisaks on kirja pandud ka pikem tekst tööaja kirjelduse kohta, siis on võimalik seda ka kuvada eelseadistatud töölepingu väljatrülkil.

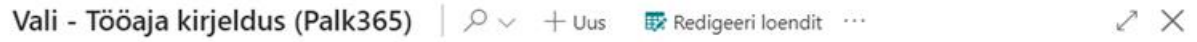

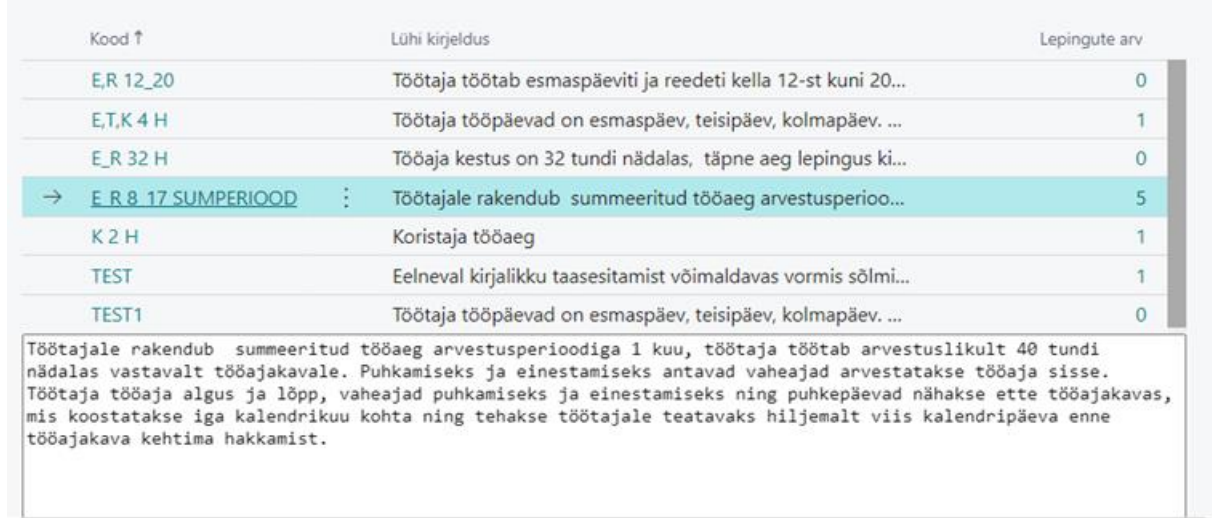

#### **OK** Tühista

### **TÖÖSUHTE LÕPETAMISEL PUUDUMISTE KUVAMINE**

Kui töötaja lahkub töölt ja talle sisestatakse töösuhte lõpu kuupäev, annab lahenduse teavituse, et antud töötajal on registreeritud peale töösuhte lõppu puudumisi:

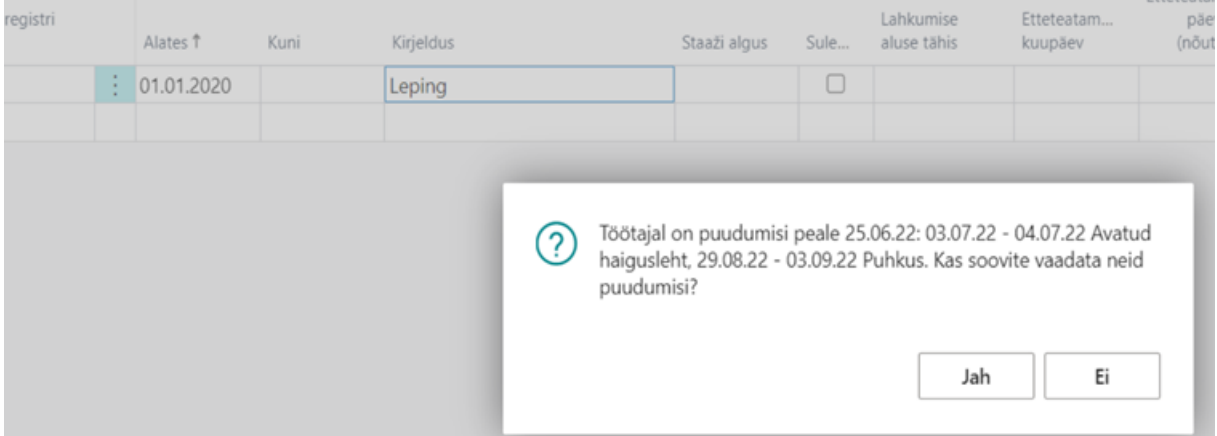